## **Переход к автоматическом обновлению справочников.**

После обновления до версии 4.1.3 или первоначальной установки справочники будут не установлены. При обращении к любому справочнику будет выдаваться ошибка. Пример создания декларации и обращения к справочнику инспекций.

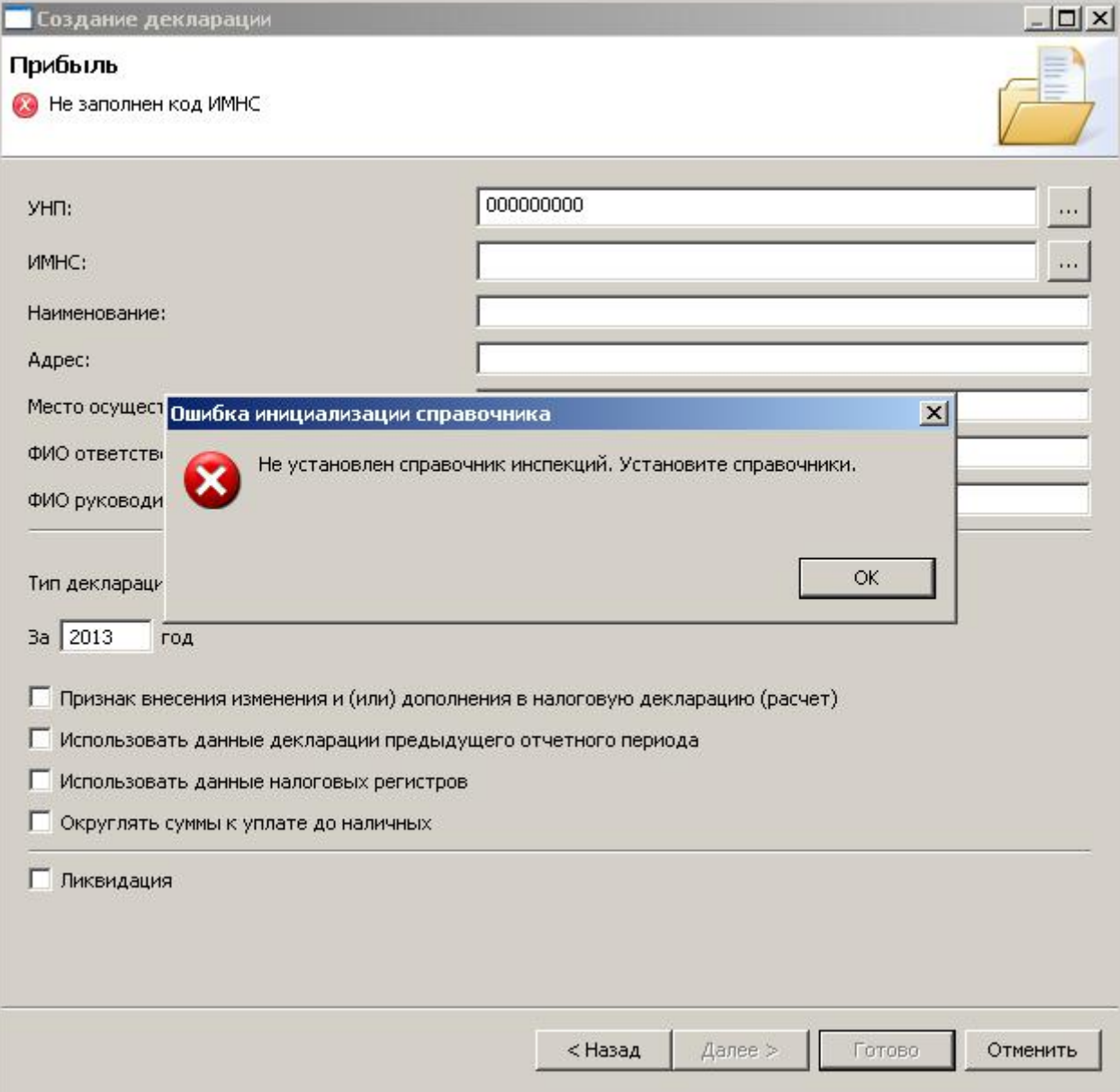

Установку ПО справочники необходимо выполнить один раз, после этого справочники будут обновляться в автоматическом режиме, как и основное ПО АРМ «Плательщик». Установка:

- 1. Войти в меню «Помощь/Установить новое ПО» и выбрать «Сайт обновления МНС»
- 2. Выбрать из списка «Справочники» и нажать «Далее».

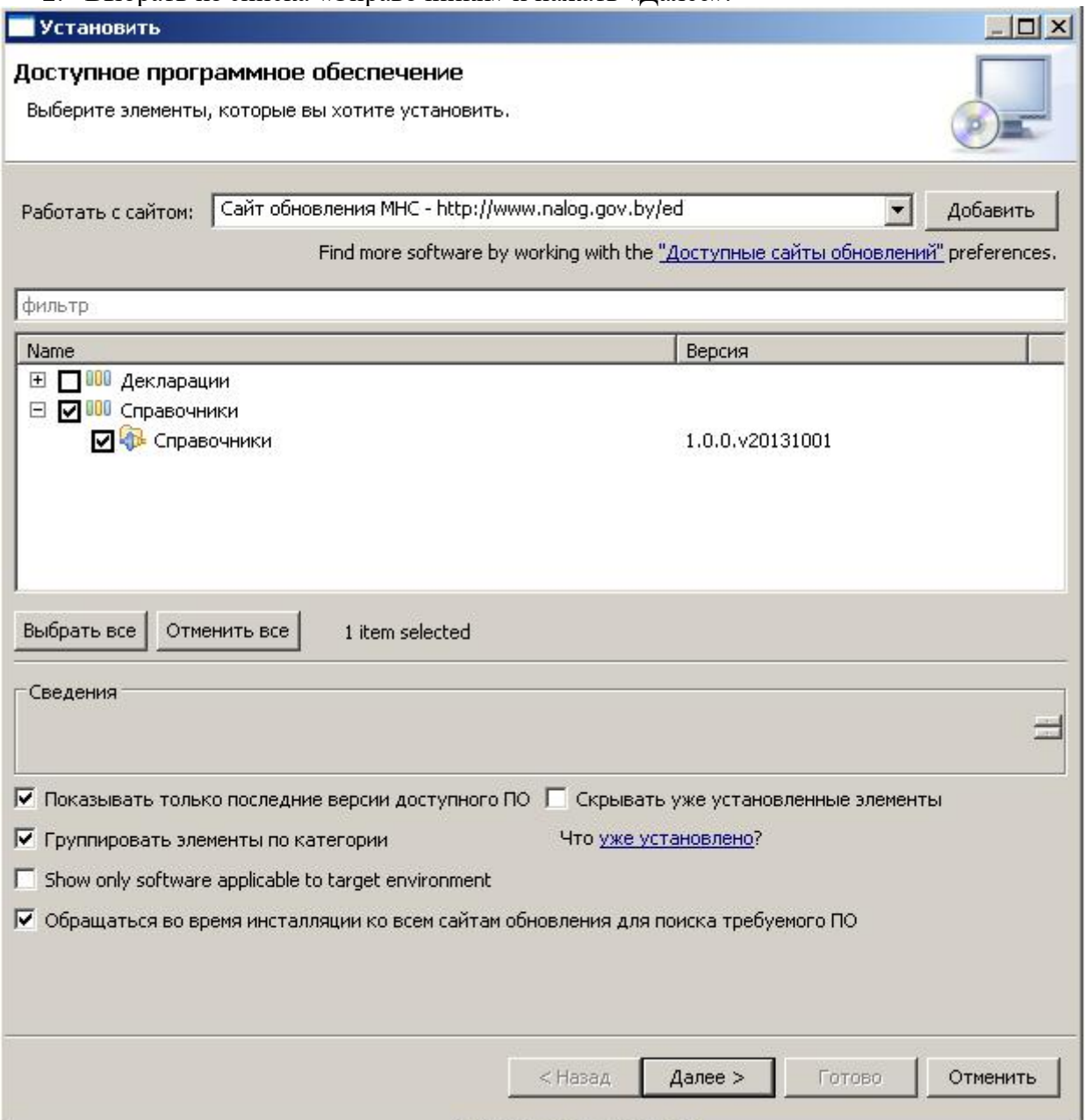

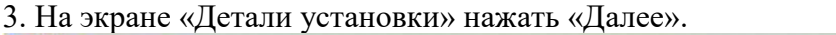

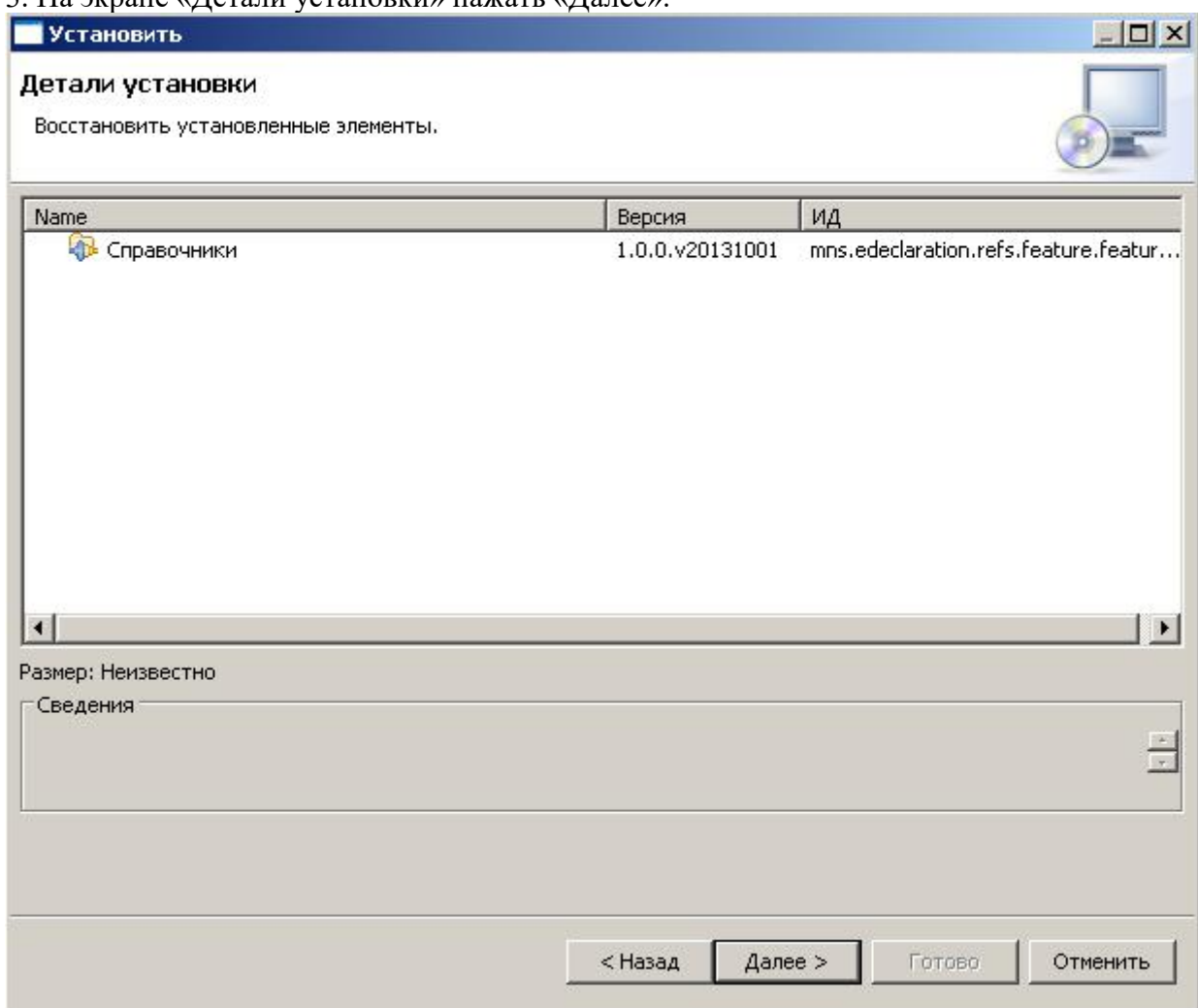

## 4. На экране "Review Licenses" выбрать «Я принимаю условия лицензионного соглашения» и нажать «Готово».

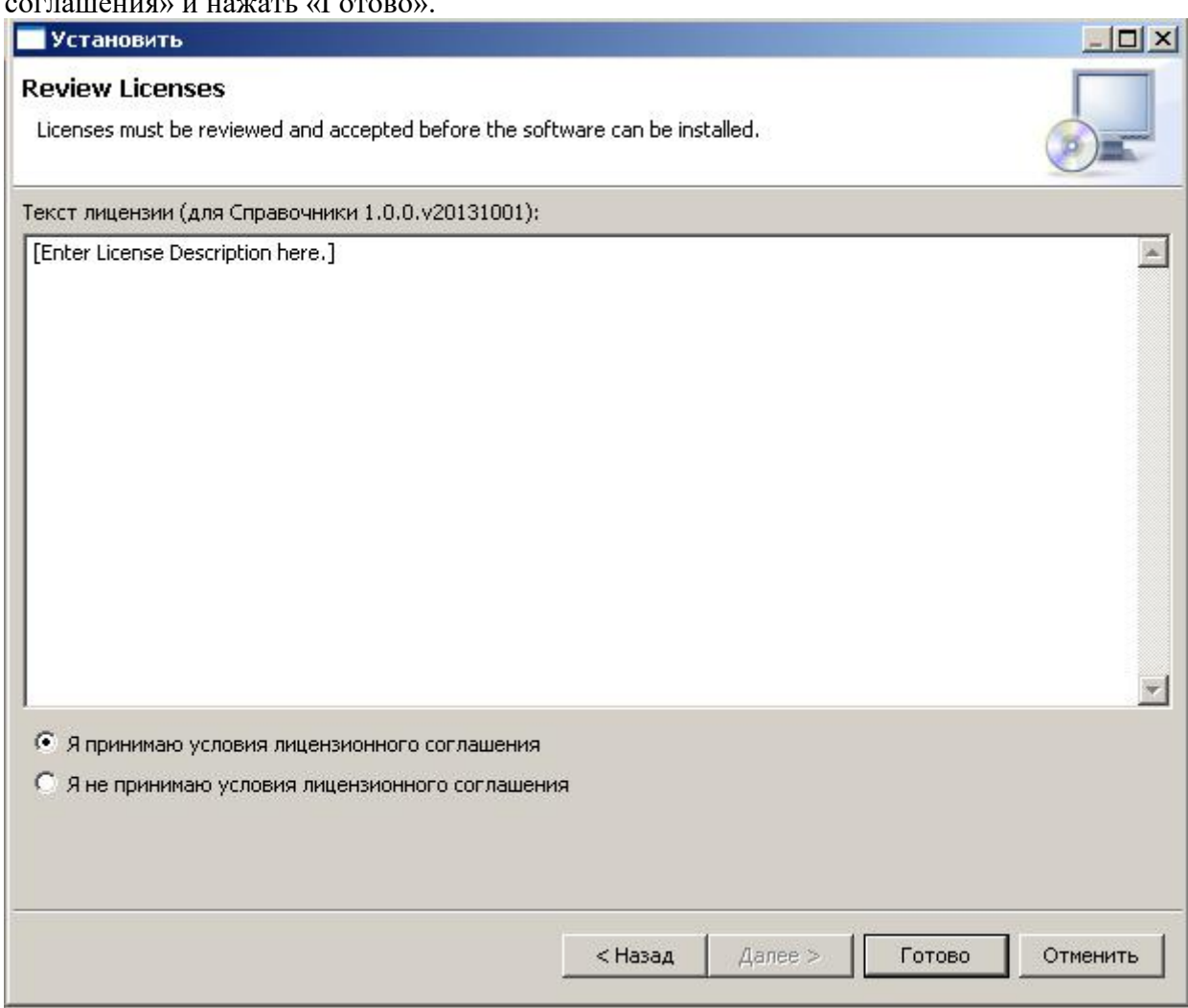

## 5. Перестартовать АРМ «Плательщик»

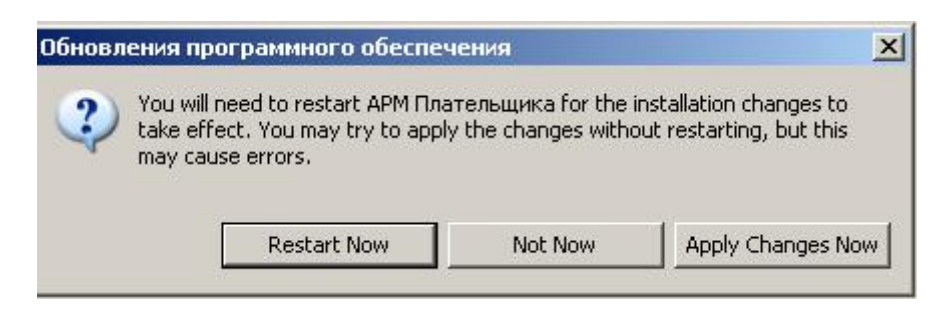

Справочники установлены.